#### **BAB IV**

## **DESKRIPSI KERJA PRAKTEK**

#### **4.1 Wawancara dan Pengamatan**

Dalam melaksanakan kerja praktek ini, dilakukan wawancara untuk mengetahui proses bisnis yang ada dalam sistem yang akan dibuat, dalam hal ini adalah sistem penilaian kinerja karyawan di rodex tour dan travel. Selain itu juga dilakukan pengamatan pada data karyawan serta proses kriteria penilaian karyawan.

# **4.2 Analisa Sistem**

Penggunaan Information Technology ( IT ) di RODEX Tours & Travel memakai sistem ( aplikasi ) yang sudah ada dari induk perusahaan tersebut. Untuk penilaian kinerja di perusahaan ini Manager HRD menerima laporan dari setiap bagian Manager atas kinerja staffnya, dan kemudian di kumpulkan kepada Manager HRD dan di olah dengan menggunakan parameter-parameter yang sudah dibuat, dan kemudian menghasilkan laporan yang siap diserahkan ke Direktur. Hasil dari penilaian kinerja ini nantinya akan berpengaruh pada jenjang karir dan kompensasi. Adapun Poin-poin yang diperhatikan pada parameter penilaian, antara lain:

- a. Integritas (Performa dan kedisplinan)
- b. Profesionalisme (Pelayanan)
- c. Kreatifitas & Inisiatif
- d. Loyalitas
- e. Sosiability (Kerjasama tim dan Tugas-tugas)

## **4.3 Perancangan Sistem**

 Perancangan system dimaksudkan sebagai rekomendasi atau alternative sistem terhadap sistem yang saat ini sedang berjalan. Tahap – tahap perancangan sistem adalah membuat sistem flow, Diagram Aliran Data (DAD), *Entity Relationship Diagram* (ERD) baik *Conceptual Data Model* (CDM) maupun *Physical Data Model* (PDM), serta mendesain *input* dan *output*.

#### **4.3.1 Sistem Flow**

Sistem Flow merupakan gambaran dari pengembangan sistem, secara detail sistem flow untuk sistem *Karyawan care* pada Rodex Tour & Travel dapat dijelaskan sebagai berikut :

# **A. System Flow Input Data Karyawan**

 System flow data karyawan pada gambar 4.1, merupakan proses penyimpanan data karyawan ke dalam aplikasi penilaian kinerja. Data karyawan diinputkan ke sistem dan setelah melalui proses validasi disimpan di database.

SURABAYA

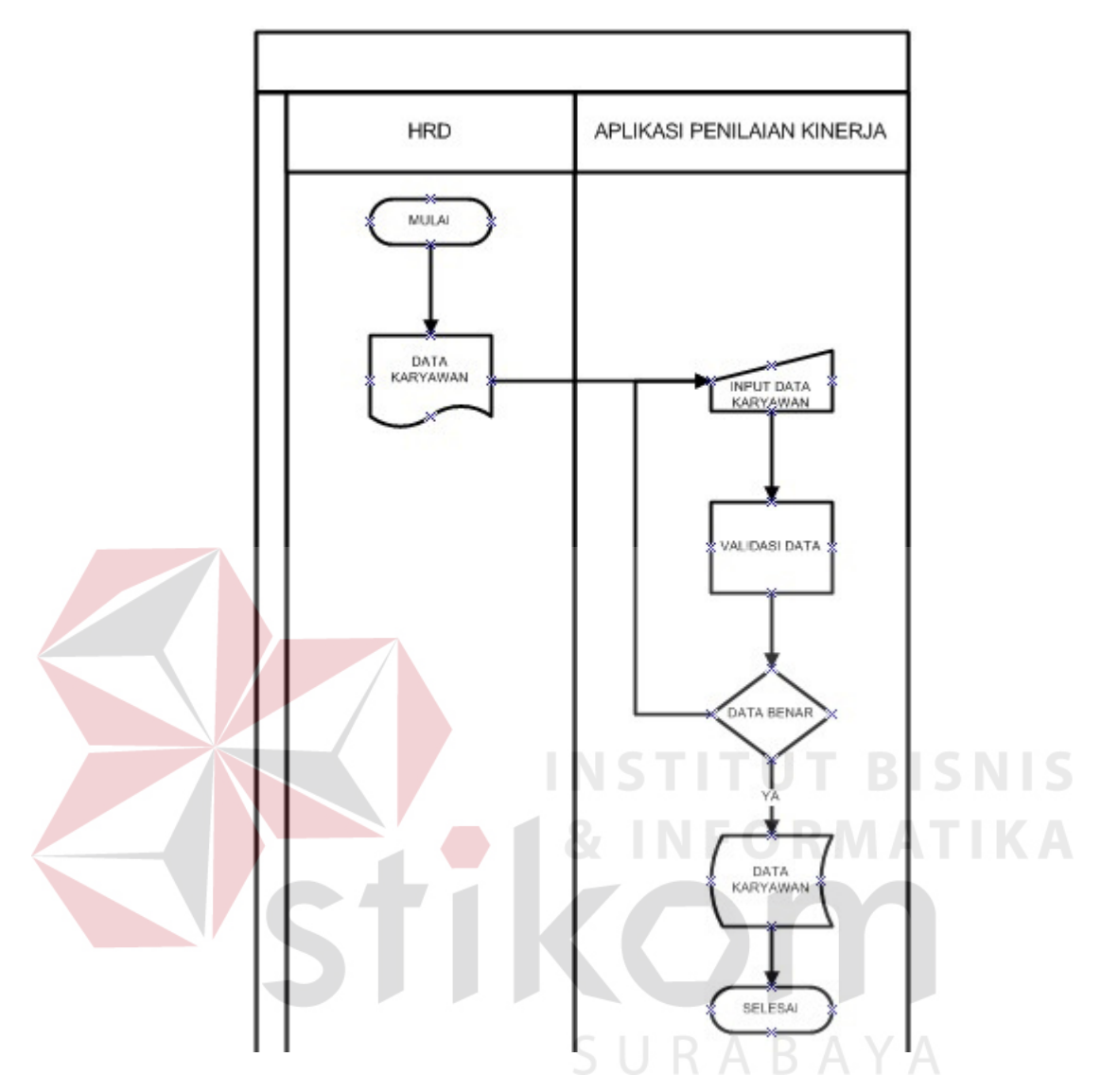

Gambar 4.1 Sistem flow input data karyawan

# **B. System Flow Input Data Jabatan**

System flow data jabatan pada gambar 4.2, merupakan proses penyimpanan data jabatan ke dalam aplikasi penilaian kinerja. Data jabatan diinputkan ke sistem dan setelah melalui proses validasi disimpan di database.

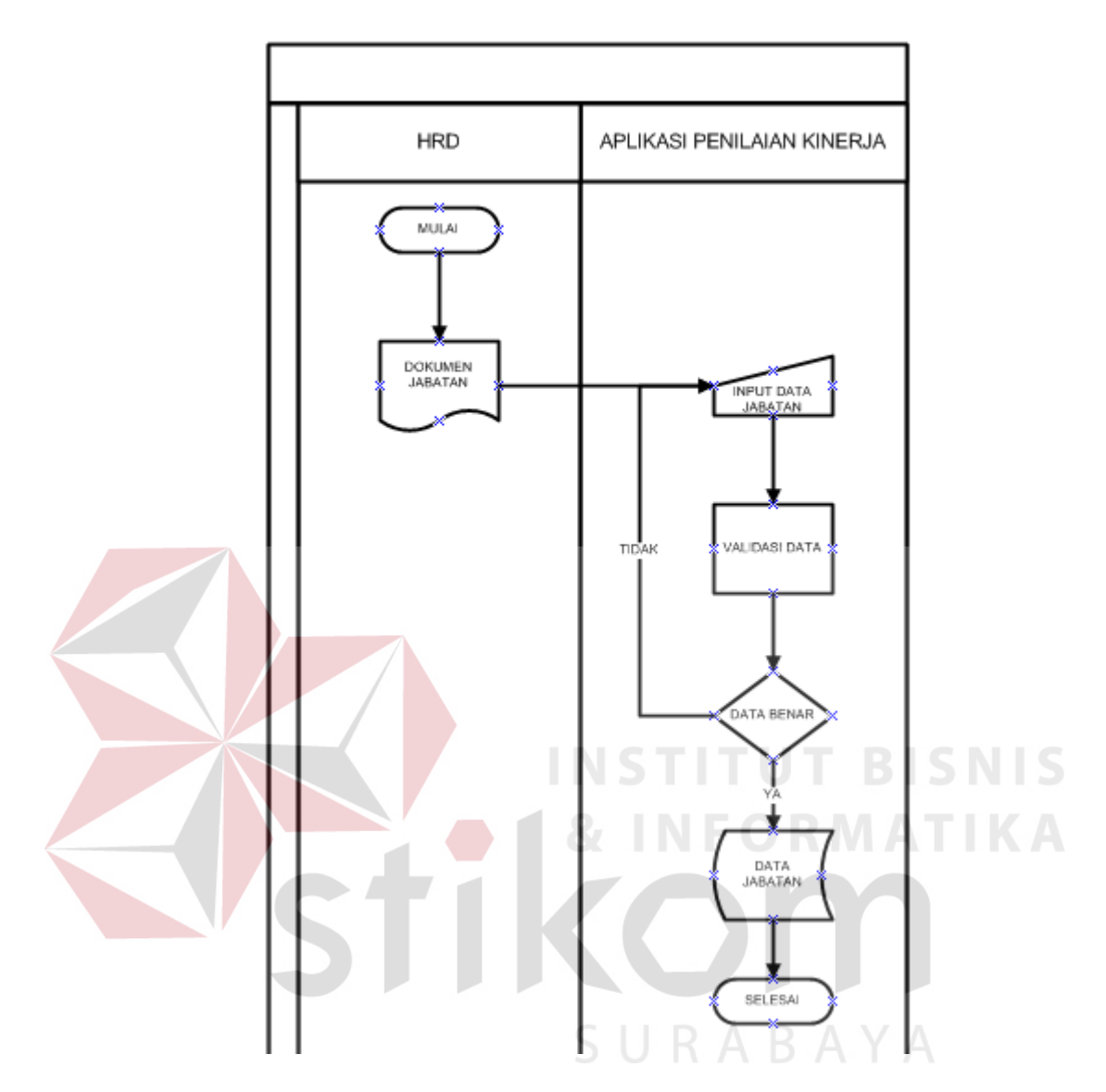

Gambar 4.2 Sistem flow input data Jabatan

# **C. Sistem Flow Input Data Kriteria**

System flow data kriteria pada gambar 4.3, merupakan proses penyimpanan data kriteria ke dalam aplikasi penilaian kinerja. Dalam proses input memerlukan data jabatan, dikarenakan kriteria yang ada berdasarkan jabatan karyawan. Data kriteria diinputkan ke sistem dan setelah melalui proses validasi disimpan di database.

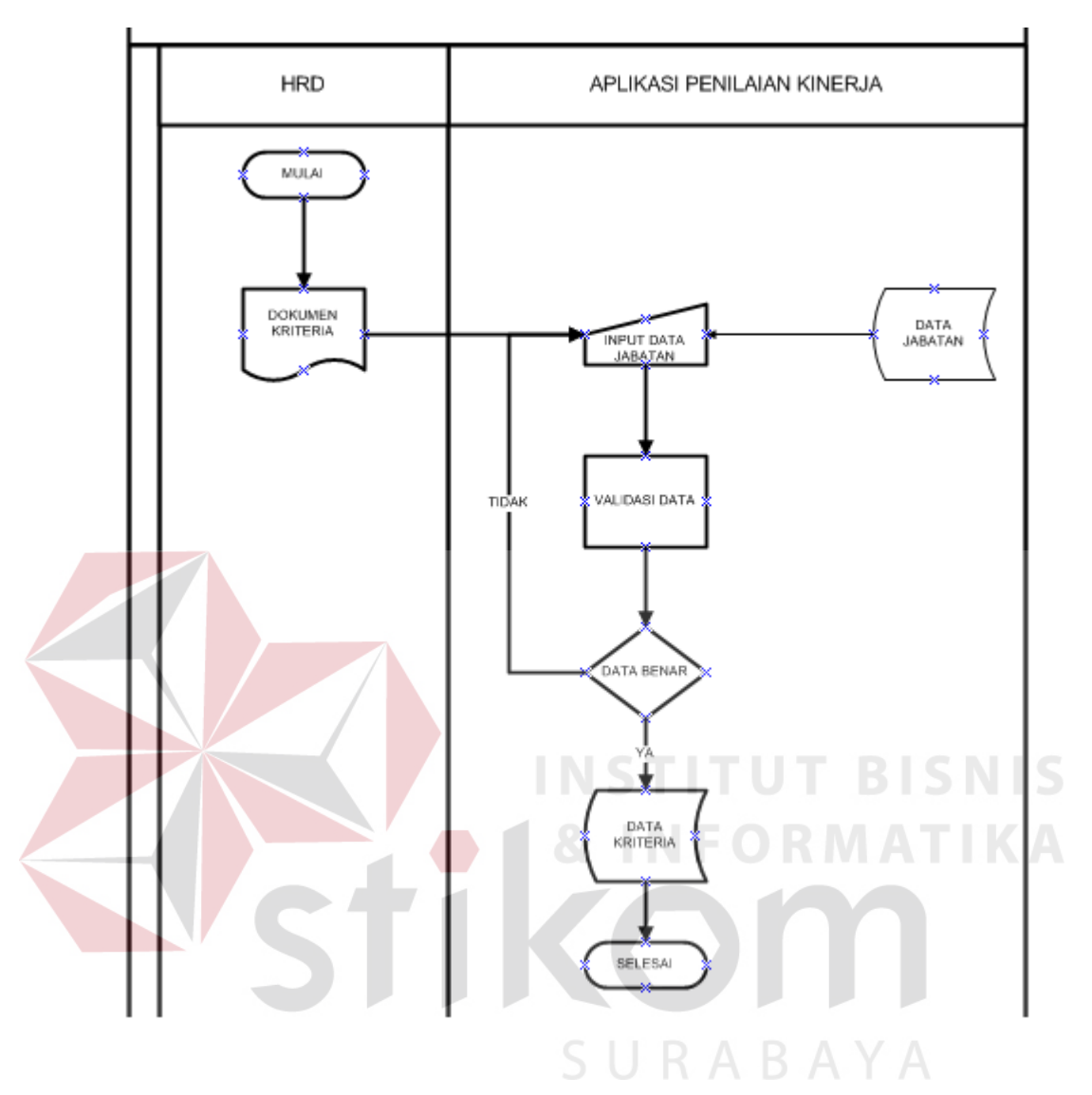

Gambar 4.3 System flow input data kriteria

# **D. System Flow Input Data Absen**

System flow data absen pada gambar 4.4, merupakan proses penyimpanan data absen di dalam aplikasi penilaian kinerja. Dalam proses input memerlukan data karyawan yaitu id karyawan. Data absen diinputkan ke sistem dan setelah melalui proses validasi disimpan di database.

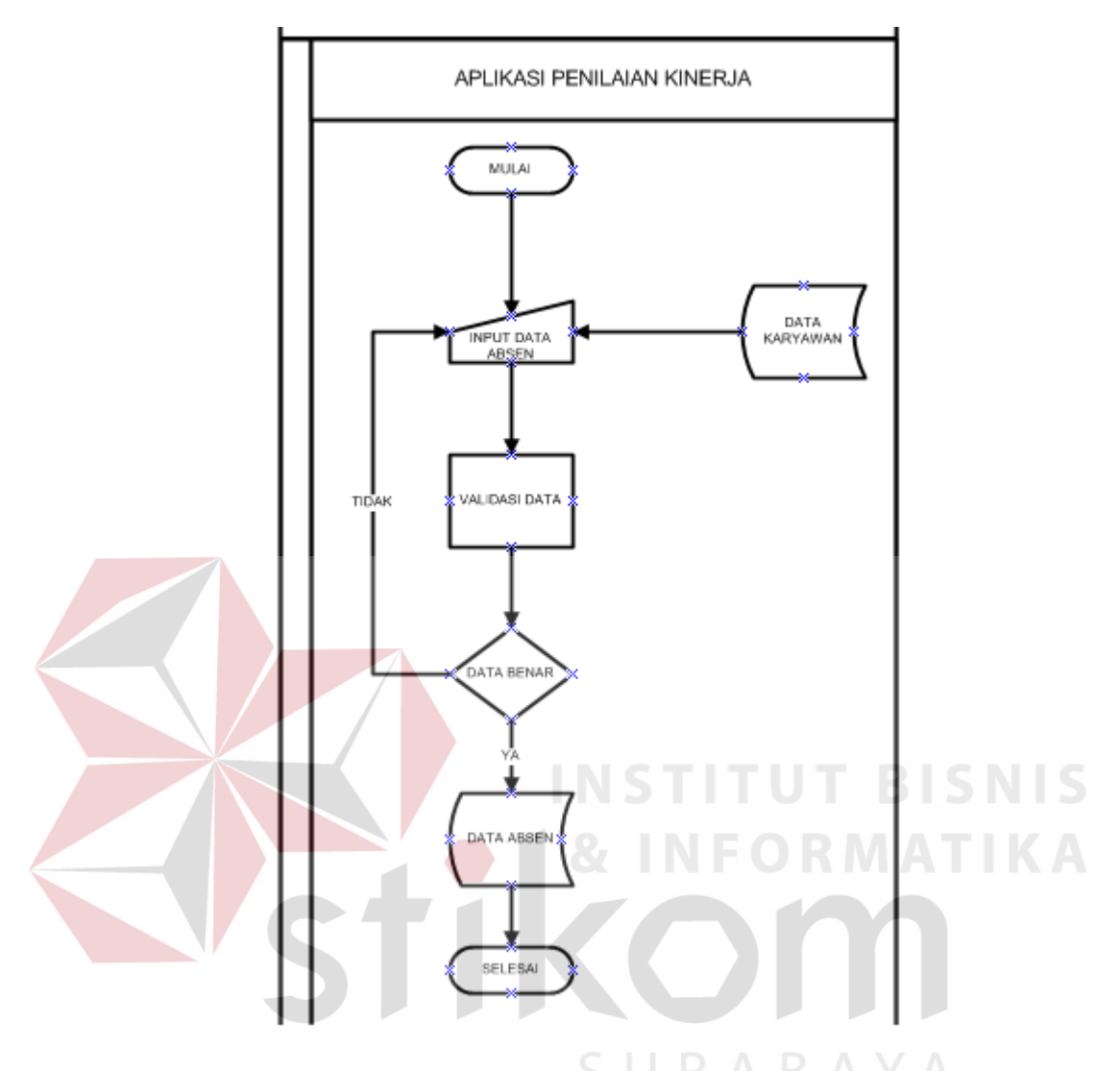

Gambar 4.4 System flow input data absen

# **E. System Flow Input Data Penilaian**

System flow data absen pada gambar 4.5, merupakan proses penyimpanan data penilaian di dalam aplikasi penilaian kinerja. Dalam proses input memerlukan data karyawan yaitu id karyawan dan data kriteria yaitu id kriteria dan bobot. Data penilaian diinputkan ke sistem dan setelah melalui proses validasi disimpan di database.

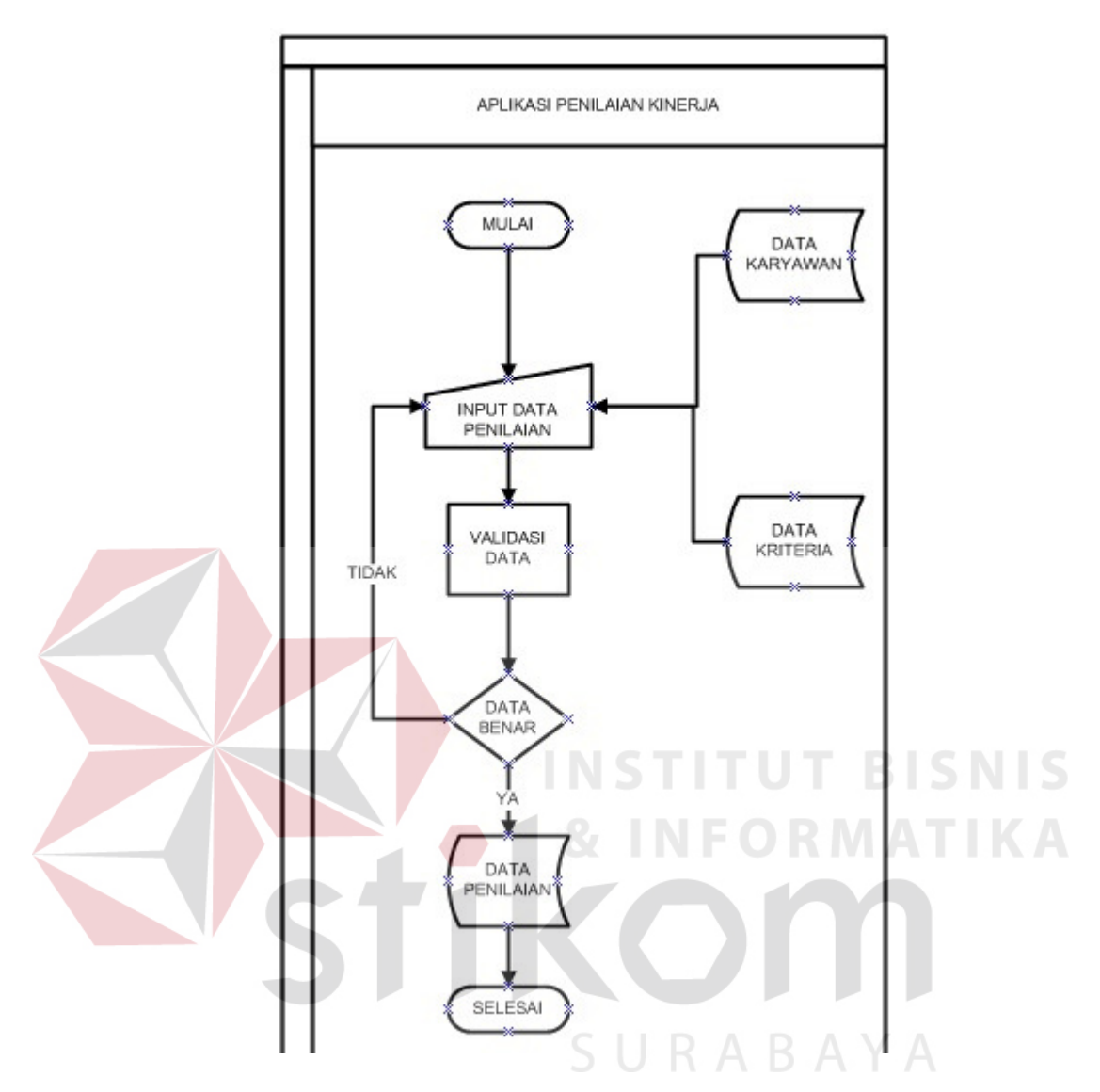

Gambar 4.5 System flow input data penilaian

## **4.3.2 Diagram Aliran Data**

Diagram Aliran Data (DAD) atau juga disebut *Data Flow Diagram (DFD),*  merupakan gambaran arus data dari sistem yang terstruktur dan jelas. Yang mana gambaran dari arus data tersebut adalah merupakan gambaran dari arus data sistem lama atau sistem yang baru dengan dikembangkan secara logika, tanpa mempertimbangkan lingkungan fisik dimana data tersebut disimpan. Data Aliran Diagram (DAD) dapat mempermudah seseorang untuk menganalisa sebuah sistem, yang mana hasilnya dapat dilihat dari pengembangan yang dilakukan, apakah telah sesuai atau belum dari yang diharapakan. DAD terdiri dari beberapa level, yaitu Konteks Diagram, level 0, level 1, dan level-level detail berikutnya.

## **A. Context Diagram**

*Context Diagram* aplikasi penilaian kinerja Rodex Tour & Travel dapat dilihat pada gambar 4.6.

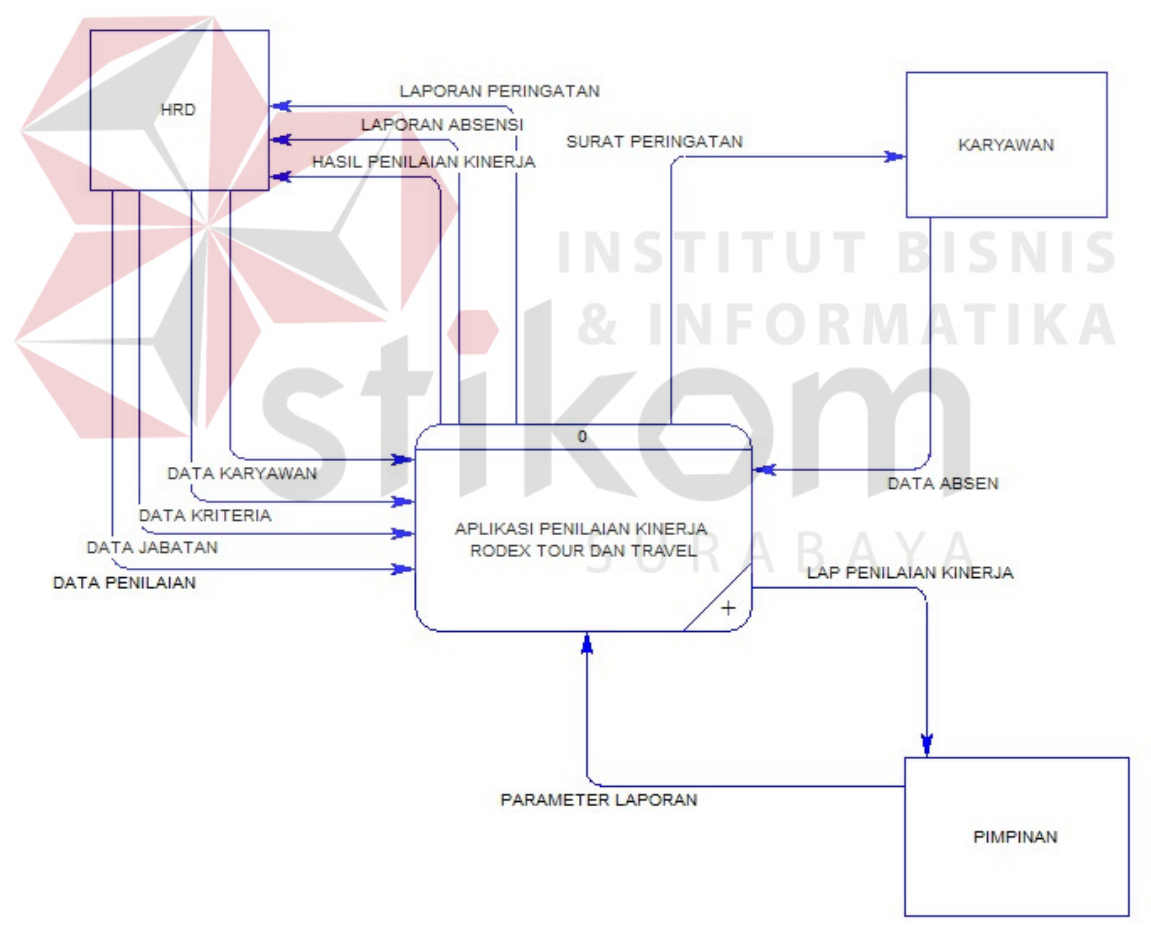

Gambar 4.6 Context Diagram

## **B. Level 0**

Pada Level 0 ini mempunyai 3 (tujuh) proses, yaitu *maintenance data master*, transaksional serta pelaporan.

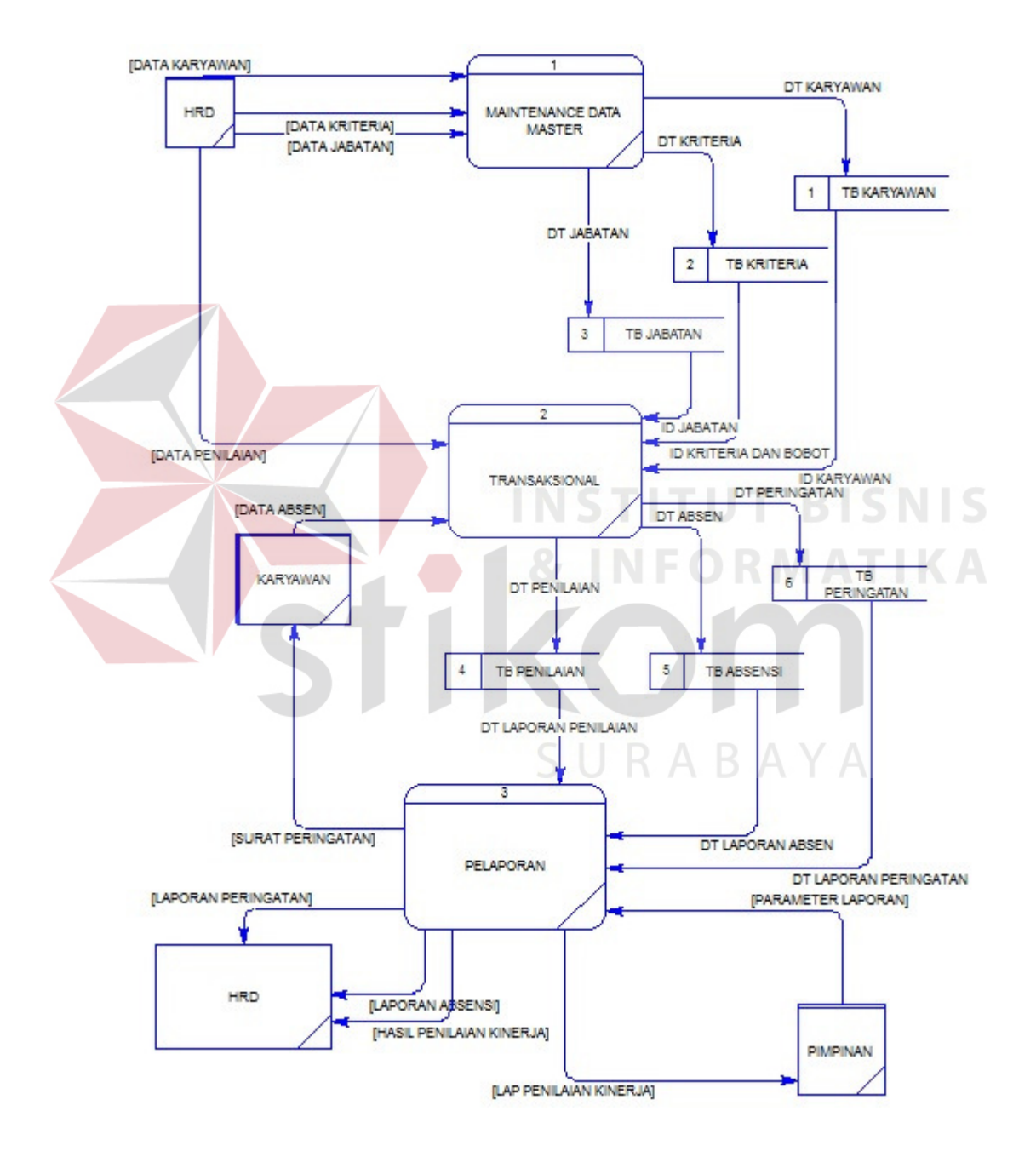

Gambar 4.7 DFD Level 0

## **4.4 Entity Relationship Diagram**

*Entity Relationship Diagram* (ERD) merupakan gambaran hubungan data yang digunakan dalam sistem. ERD menunjukkan struktur keseluruhan kebutuhan data yang diperlukan, dalam ERD data tersebut digambarkan dengan menggunakan simbol *entity*.

Pada ERD *Conceptual Data Model* (CDM) dapat dijelaskan hubungan kardinalisasi yang terjadi antar tabel. Sedang pada ERD *Physical Data Model* (PDM) dapat dijelaskan struktur *database* secara lengkap beserta nama *field* serta *primary key* dan *foreign key*, serta tipe data yang digunakan.

# **4.4.1 Conceptual Data Model**

Pada *Conceptual Data Model* (CDM) yang tertera di halaman ini, telah menunjukkan adanya relasi antar tabel. CDM aplikasi penilaian kinerja rodex tour dan travel dapat dilihat pada gambar 4.8.

URABAYA

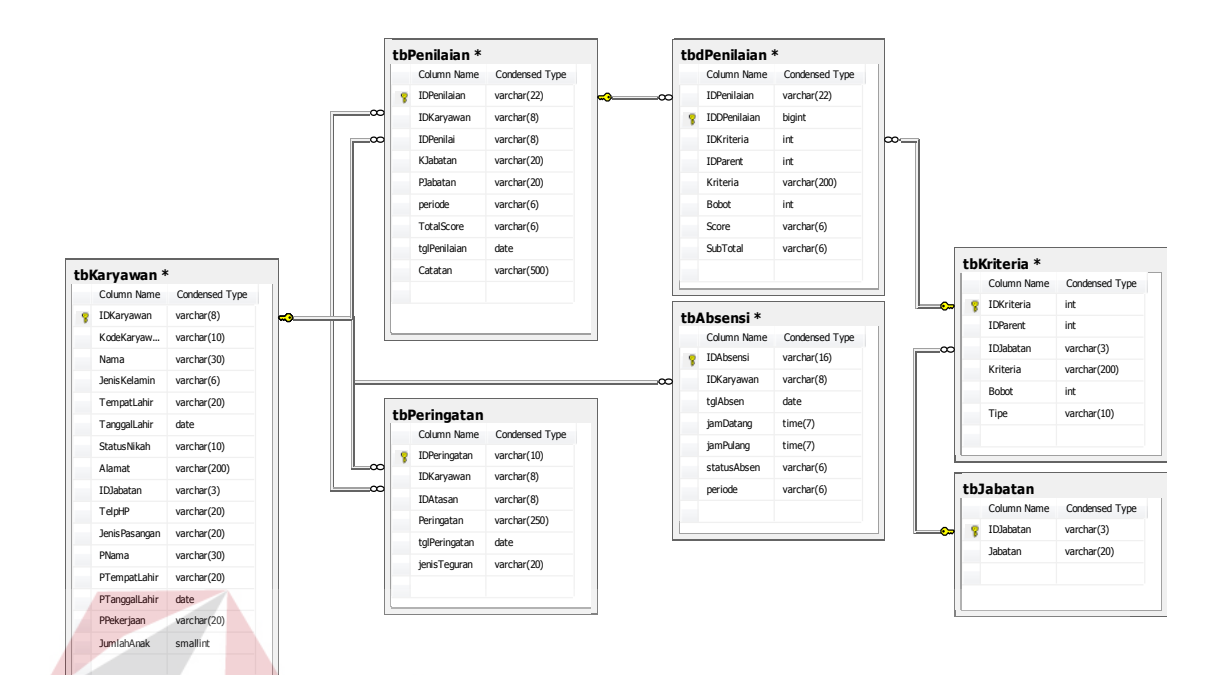

Gambar 4.8 Conceptual Data Model

**INSTITUT BISNIS** 

SURABAYA

# **4.4.2 Physical Data Model**

*Physical Data Modal* (PDM) yang tertera dibawah merupakan hasil dari *generate Conceptual Data Model* (CDM), PDM CDM aplikasi penilaian kinerja rodex tour dan travel dapat dilihat pada gambar 4.9.

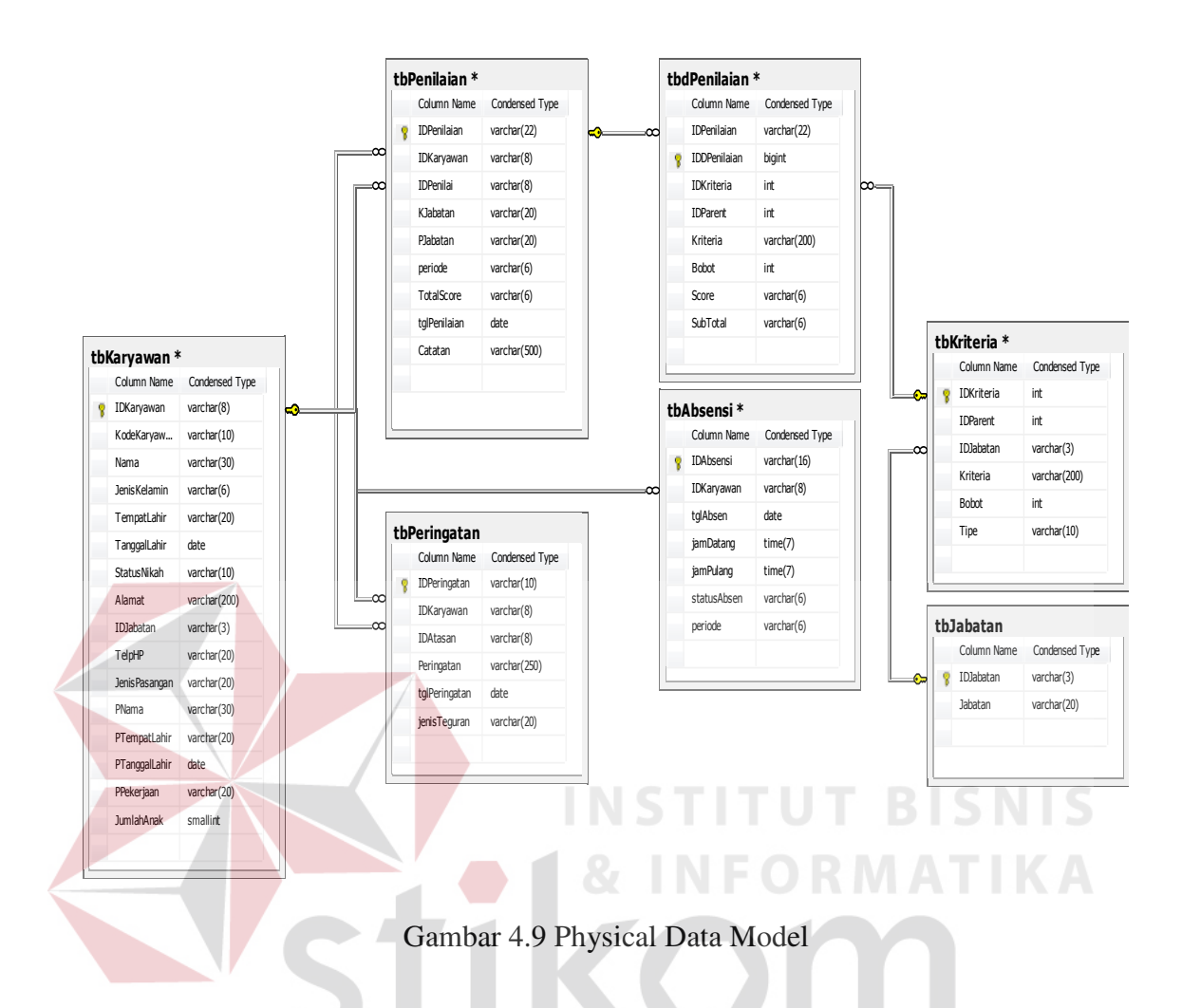

# **4.5 Struktur Database**

Adapun struktur *database* yang digunakan pada sistem ini, dimana menggunakan sistem *database* SQL Server 2008, sebagai berikut

# 1. Tabel Karyawan

Fungsi : Menyimpan data Karyawan

Primary Key : ID\_Karyawan

| No. | <b>Nama Field</b>   | <b>Tipe Data</b> | Lebar        | Keterangan                 |  |  |  |  |
|-----|---------------------|------------------|--------------|----------------------------|--|--|--|--|
|     |                     |                  | <b>Field</b> |                            |  |  |  |  |
| 1.  | ID_karyawan         | Varchar          | 20           | Kode Karyawan              |  |  |  |  |
| 2.  | Nama_Karyawan       | Varchar          | 50           | Nama Karyawan              |  |  |  |  |
| 3.  | Alamat              | Varchar          | 50           | Alamat Karyawan            |  |  |  |  |
| 4.  | Tgl_Lahir           | Datetime         |              | Tanggal lahir Karyawan     |  |  |  |  |
| 5.  | No_Telp             | Number           | 15           | Nomor Telpon Karyawan      |  |  |  |  |
| 6.  | Jenis_kelamin       | Number           | 15           | Jenis Kelamin Karyawan     |  |  |  |  |
| 7.  | Tempat Lahir        | Varchar          | 30           | Tempat Lahir Karyawan      |  |  |  |  |
| 8.  | <b>Status Nikah</b> | Varchar          | 30           | Status Nikah dari Karyawan |  |  |  |  |
| 9   | $ID$ _jabatan       | Varchar          | 3            | Jabatan Karyawan           |  |  |  |  |
| 10  | Jumlah_anak         | Smallint         |              | Jumlah anak karyawan       |  |  |  |  |

Tabel 4.1 Tabel Karyawan

2. Tabel Kriteria

Fungsi : Menyimpan data Kriteria

Primary Key : ID\_Kriteria

 $\blacksquare$ 

Tabel 4.2 Tabel Kriteria R M A T I K A

**INSTITUT BISNIS** 

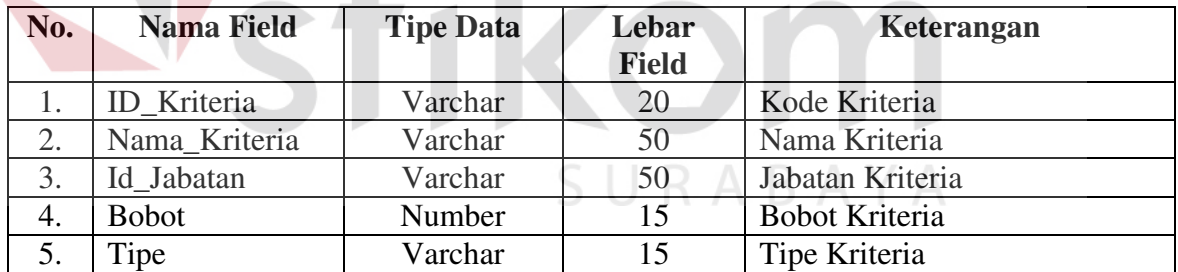

## 3. Tabel Jabatan

Fungsi : Menyimpan Data Jabatan

Primary Key : ID\_Jabatan

Tabel 4.3 Tabel Jabatan

| No. | Nama Field   | <b>Tipe Data</b> |    | Keterangan   |  |  |  |
|-----|--------------|------------------|----|--------------|--|--|--|
|     | Jabatan      | Varchar          | 30 | Kode Jabatan |  |  |  |
|     | Nama Jabatan | Varchar          | 50 | Nama Jabatan |  |  |  |

4. Tabel Absensi

Fungsi : Menyimpan data Absensi Karyawan

Primary Key : ID\_Absensi

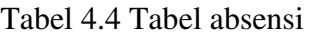

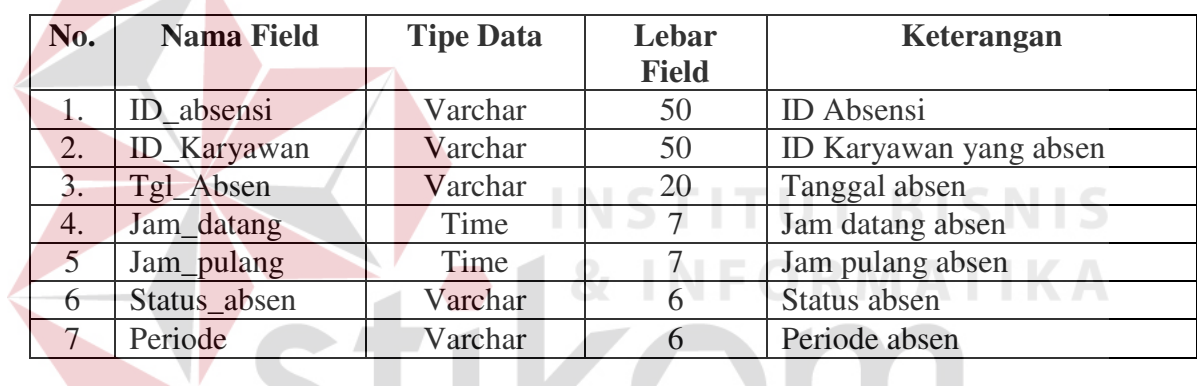

5. Tabel Penilaian

Fungsi : Menyimpan data transaksi penilaian

Primary Key : Invoice\_Code

# Tabel 4.5 Tabel penilaian

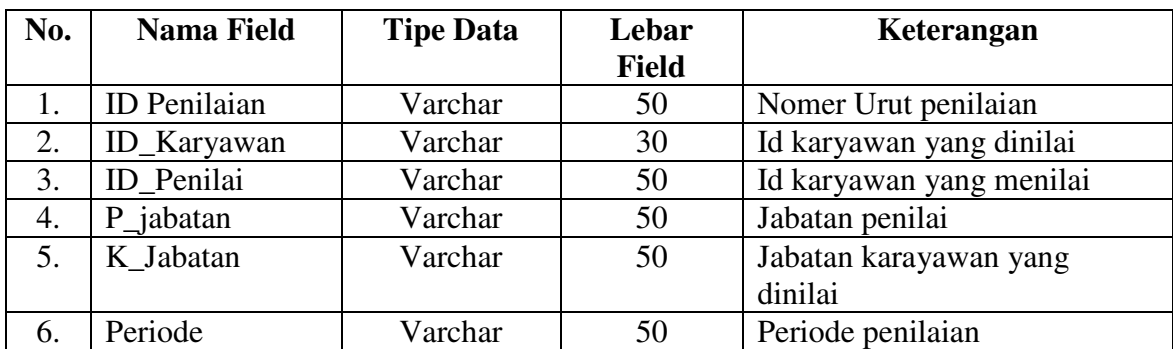

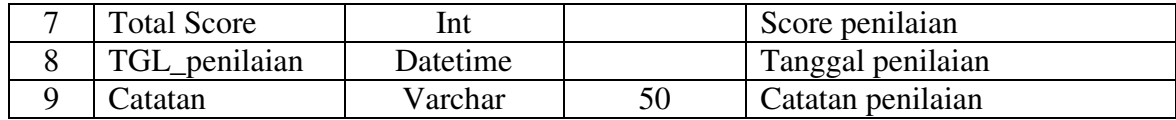

6. Tabel Peringatan

Fungsi : Menyimpan data transaksi peringatan

Primary Key : Id\_peringatan

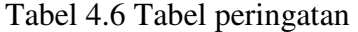

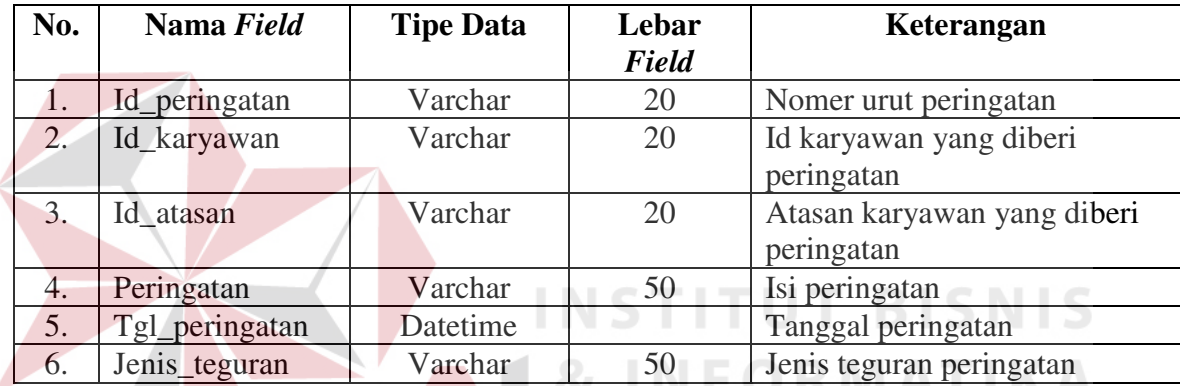

# **4.6 Implementasi Sistem**

Implementasi program adalah implementasi dari analisa dan desain sistem yang telah dibuat sebelumnya. Sehingga diharapkan dengan adanya implementasi ini dapat dipahami jalannya aplikasi penilaian kinerja Rodex Tours & Travel. Sebelumnya *user* harus mempersiapkan kebutuhan-kebutuhan dari program yang akan diimplementasikan baik dari segi perangkat keras maupun perangkat lunak komputer.

Sistem yang digunakan untuk mengimplementasikan aplikasi ini dapat diuraikan sebagai berikut:

## **4.6.1 Kebutuhan Sistem**

Sebelum melakukan implementasi dan menjalankan aplikasi penilaian kinerja, dibutuhkan spesifikasi perangkat lunak (*software*) dan perangkat keras (*hardware*) tertentu agar aplikasi dapat berjalan dengan baik.

## **A. Kebutuhan perangkat keras**

Persyaratan minimal perangkat keras yang diperlukan untuk menjalankan aplikasi ini pada komputer adalah sebagai berikut :

a. Prosesor minimal Pentium dual core

- b. Memori ram minimal 2 GB.
- c. VGA Card minimal 128 MB.
- d. Hard Disk dengan *free space* 40 GB.

## **B. Kebutuhan perangkat lunak**

Persyaratan minimal perangkat lunak yang diperlukan untuk menjalankan

**INSTITUT BISNIS** 

SURABAYA

aplikasi ini adalah :

- 1. Sistem operasi Windows versi desktop (Microsoft<sup>®</sup> Windows<sup>®</sup> XP)
- 2. Vb.Net 2008
- 3. Sql Server 2005*.*

### **4.6.2 Pembuatan dan Implementasi Program**

Aplikasi ini dibuat menggunakan VB.net 2008 dengan *database engine* Sql Server 2005. *Source code* atau listing program dari aplikasi yang dibuat terdapat pada lampiran.

## **A. Login**

login adalah form yang pertama kali ditampilkan ketika *user* membuka aplikasi penilaian kinerja. Form login memiliki warna latar keemasan dengan gradasi yang cerah. Pada pojok kanan terdapat informasi tanggal dan waktu. Pada bagian kanan bawah terdapat menu untuk pengaturan database. Di tengah form terdapat tempat sebagai inputan login user. Tampilan form login dapat dilihat sebagai berikut.

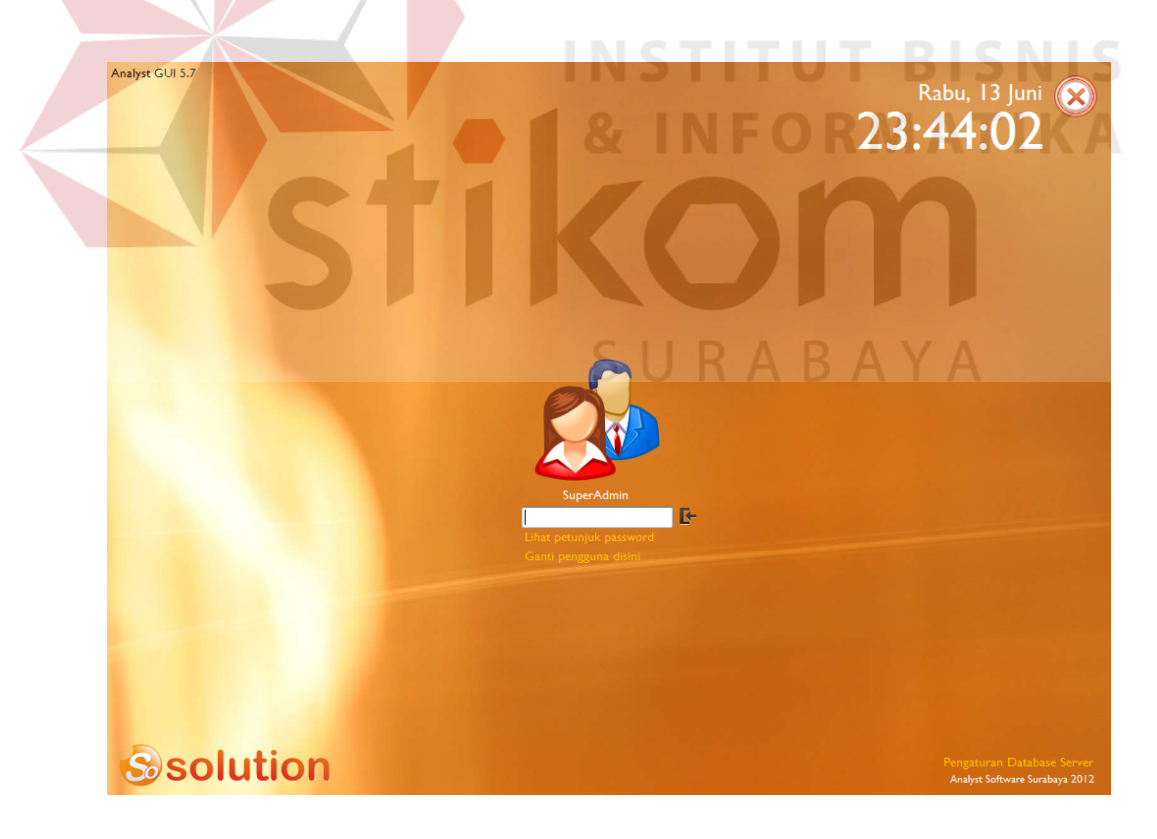

Gambar 4.10 Tampilan form login

## **B. Form Beranda**

Beranda adalah form yang tampil setelah user melakukan login. Form beranda memiliki warna latar biru tua. Pada bagian kiri atas terdapat informasi tanggal dan waktu. Tepat dibawahnya merupakan informasi status login. Di sebelah tepi kanan form beranda terdapat menu lihat detil pengguna, ganti foto profil, permohonan hak akses, lihat arsip pengguna lokal, pengaturan koneksi ke server, ganti pengguna aktif dan keluar aplikasi. Pada bagian tengah atas tertulis judul aplikasi dan menu-menu aplikasi seperti menu beranda, data, trans, monitor dan report. Di sebelah pojok kiri bawah terdapat informasi pesan user, catatan user dan pemberitahuan user. Tampilan beranda dapat dilihat pada gambar 4.11

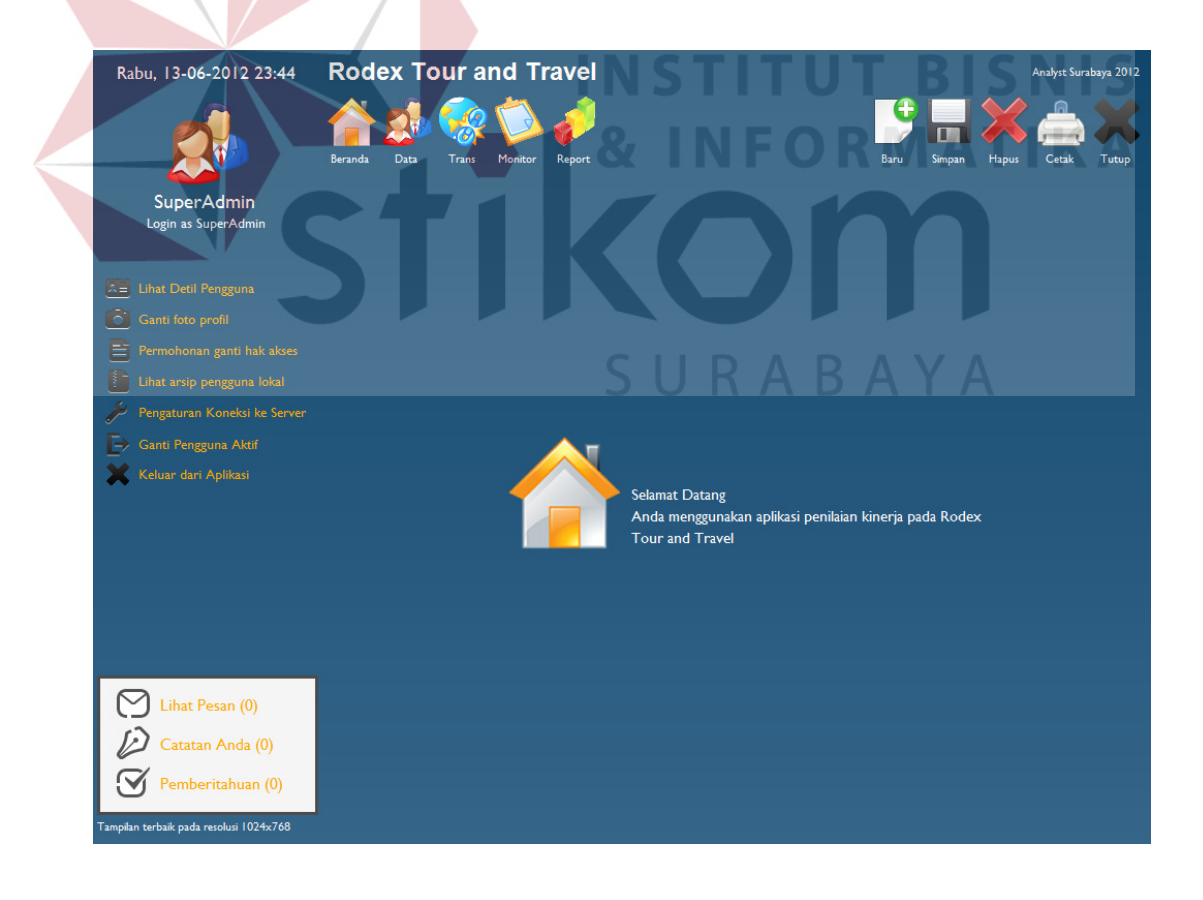

Gambar 4.11Form beranda

## **C. Form Master Jabatan**

Form master jabatan berfungsi untuk manajemen jabatan karyawan yang ada pada rodex tour dan travel. Pada kolom id jabatan user dapat input id jabatan yang diinginkan dan nama jabatan dapat di input di kolom jabatan. Tampilan table pada bagian bawah form berfungsi untuk menampilkan data master jabatan yang telah di input. Tampilan pada form master jabatan dapat dilihat pada gambar 4.12

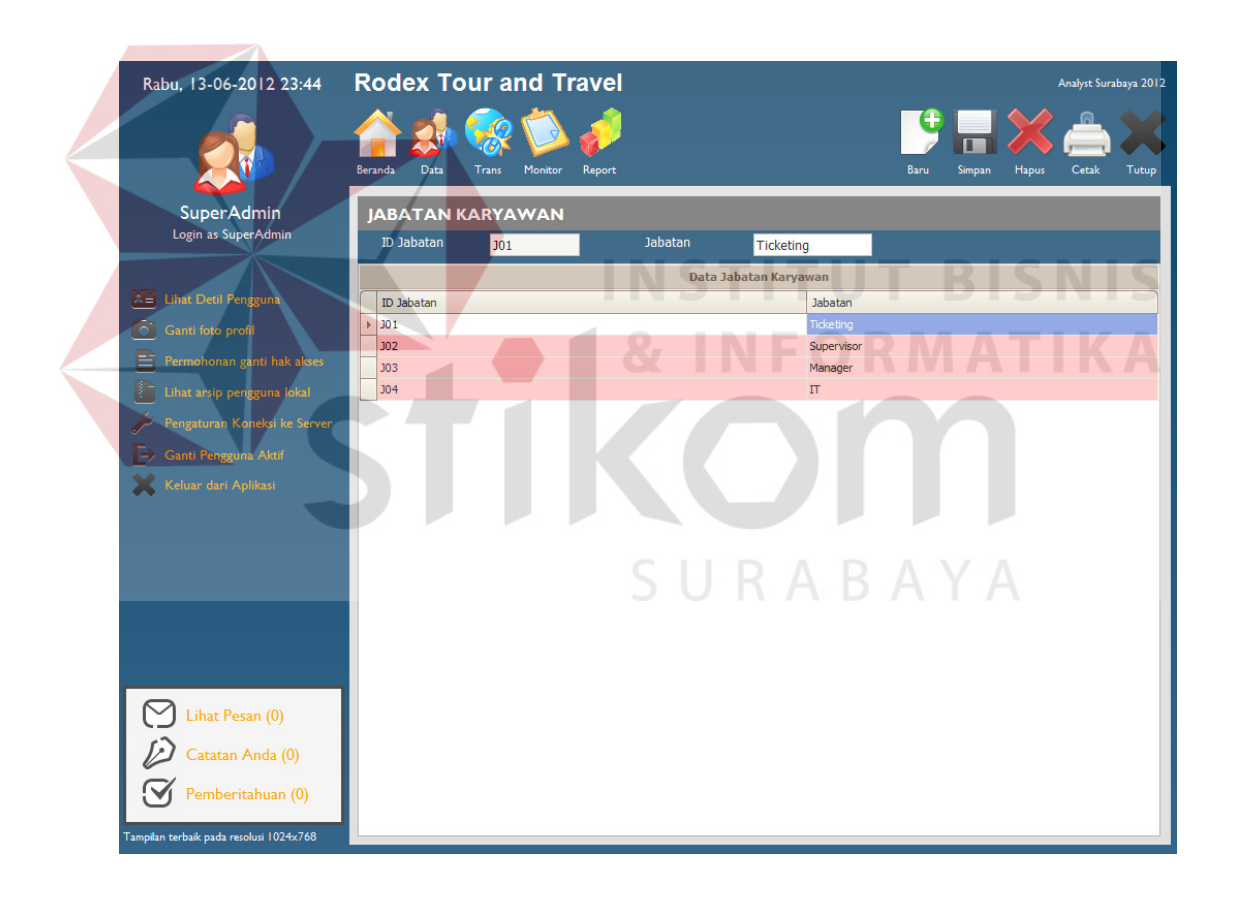

Gambar 4.12Master Jabatan

#### **D. Form Master Karyawan**

Form master karyawan berfungsi untuk manajemen karyawan yang bekerja pada rodex tour dan travel. Terdapat kolom – kolom isian untuk input detail data karyawan. Tampilan table pada bagian bawah form berfungsi untuk menampilkan data master karyawan yang telah di input. Tampilan pada form master Karyawan dapat dilihat pada gambar 4.13

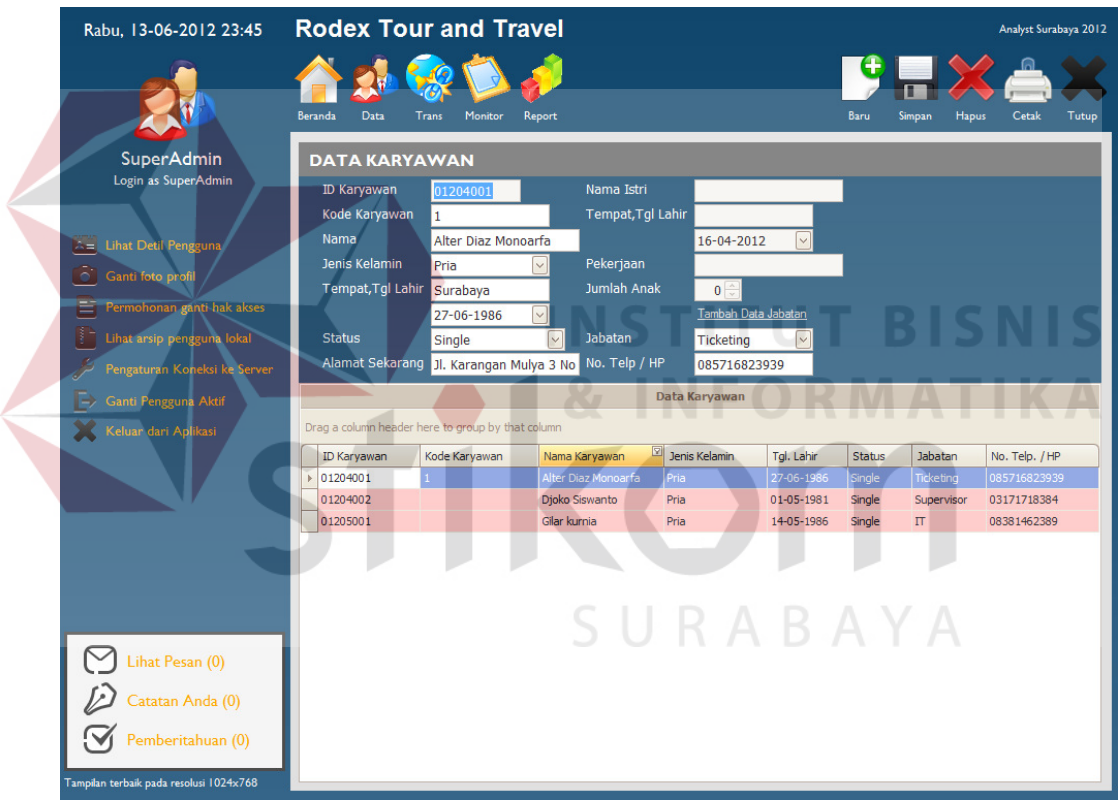

Gambar 4.13Master Karyawan

# **E. Form Absensi**

Form absensi berfungsi untuk input data absen karyawan yang bekerja. Data absen dapat diinput dan dapat diimport dengan menekan menu import file absensi.

Periode absensi yang tersedia berfungsi sebagai patokan range absensi. Tampilan table pada bagian bawah form berfungsi untuk menampilkan data absensi karyawan yang telah di input. Tampilan pada form absensi dapat dilihat pada gambar 4.14

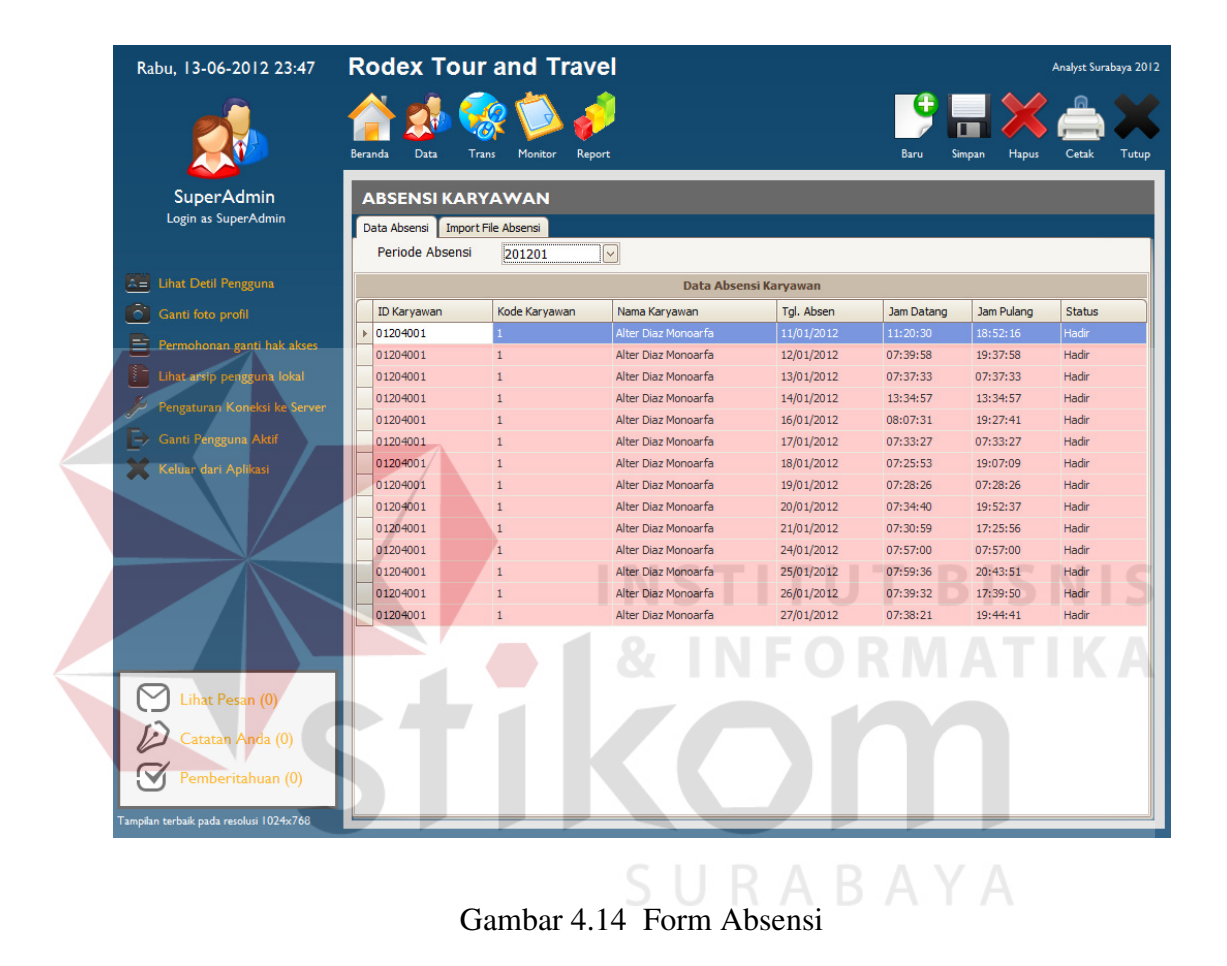

## **F. Form Kriteria Penilaian**

Form kriteria penilaian karyawan berfungsi untuk mendaftar kriteria – kriteria apa saja yang sebagai acuan untuk menilai kinerja karyawan. Kriteria penilaian dibedakan berdasar jabatan karyawan. Setiap kriteria memiliki bobot yang berbedabeda. Tampilan pada form kriteria penilaian dapat dilihat pada gambar 4.15

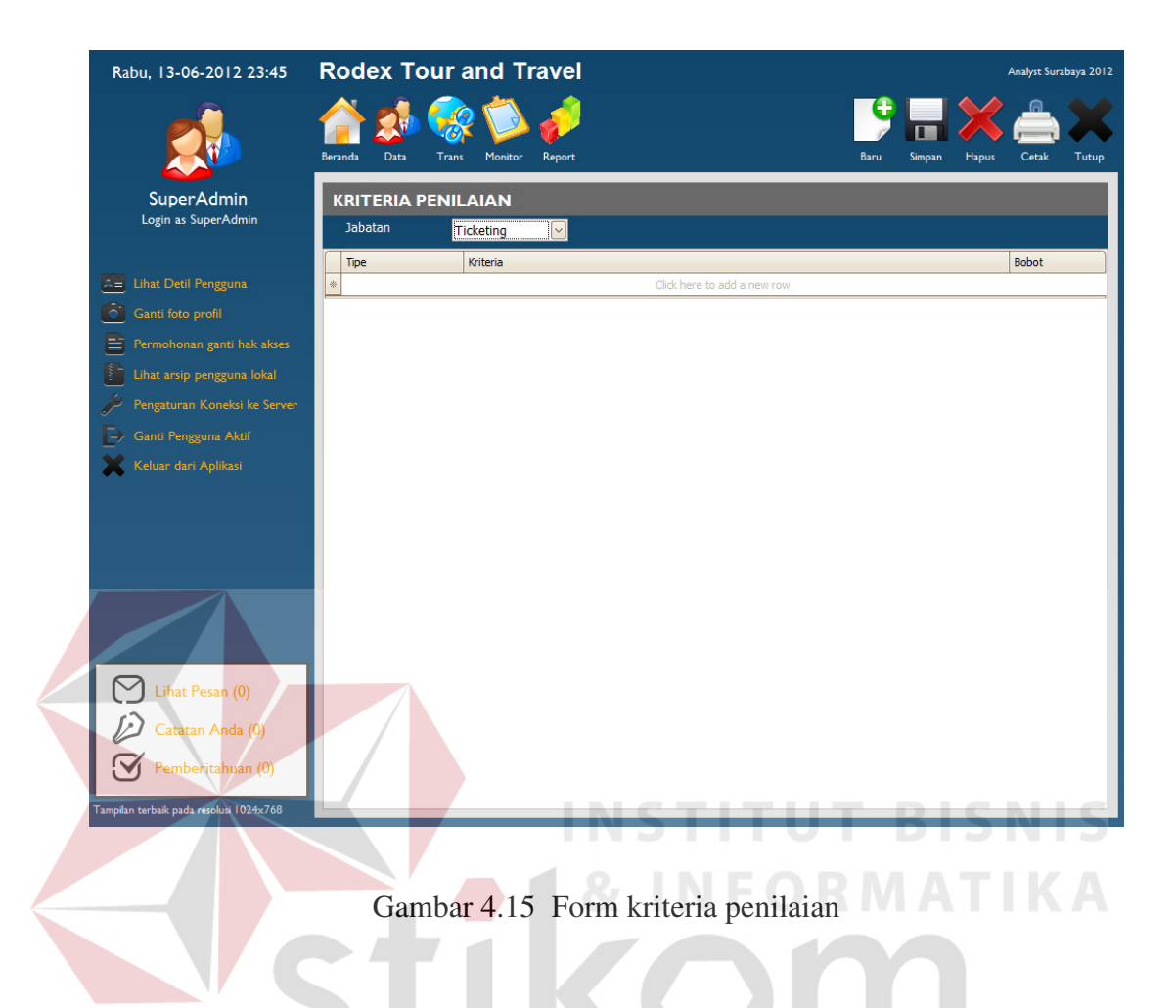

# **G. Form Nomor Surat**

Form nomor surat berfungsi untuk mendata nomor surat yang akan dikeluarkan oleh pimpinan. Melalui form ini dapat dibuat draft no surat dan nama pimpinan yang dapat mengeluarkan surat. Pada form nomor surat dicatat nomor surat dan jabatannya. Tampilan pada form nomor surat dapat dilihat pada gambar 4.16

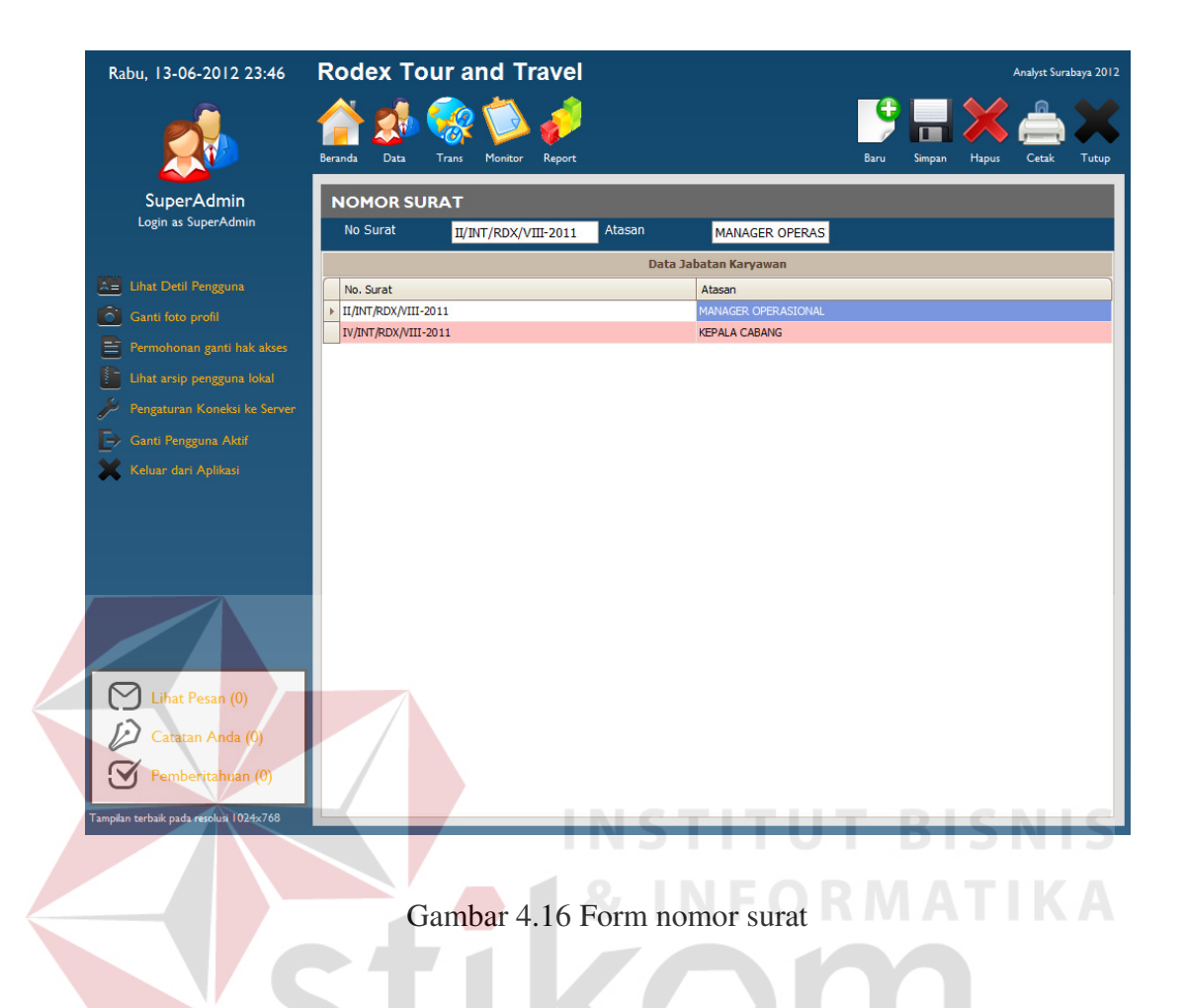

## **H. Form penilaian kinerja**

Form penilaian kinerja karyawan berfungsi untuk input nilai dari kinerja setiap karyawan Rodex. Pada form ini dilakukan perhitungan nilai dari kinerja setiap karyawan. Nama karyawan pada form ini dapat diambil dari master karyawan yang diinputkan pada form master karyawan. Tampilan form penilaian kinerja dapat dilihat pada gambar 4.17

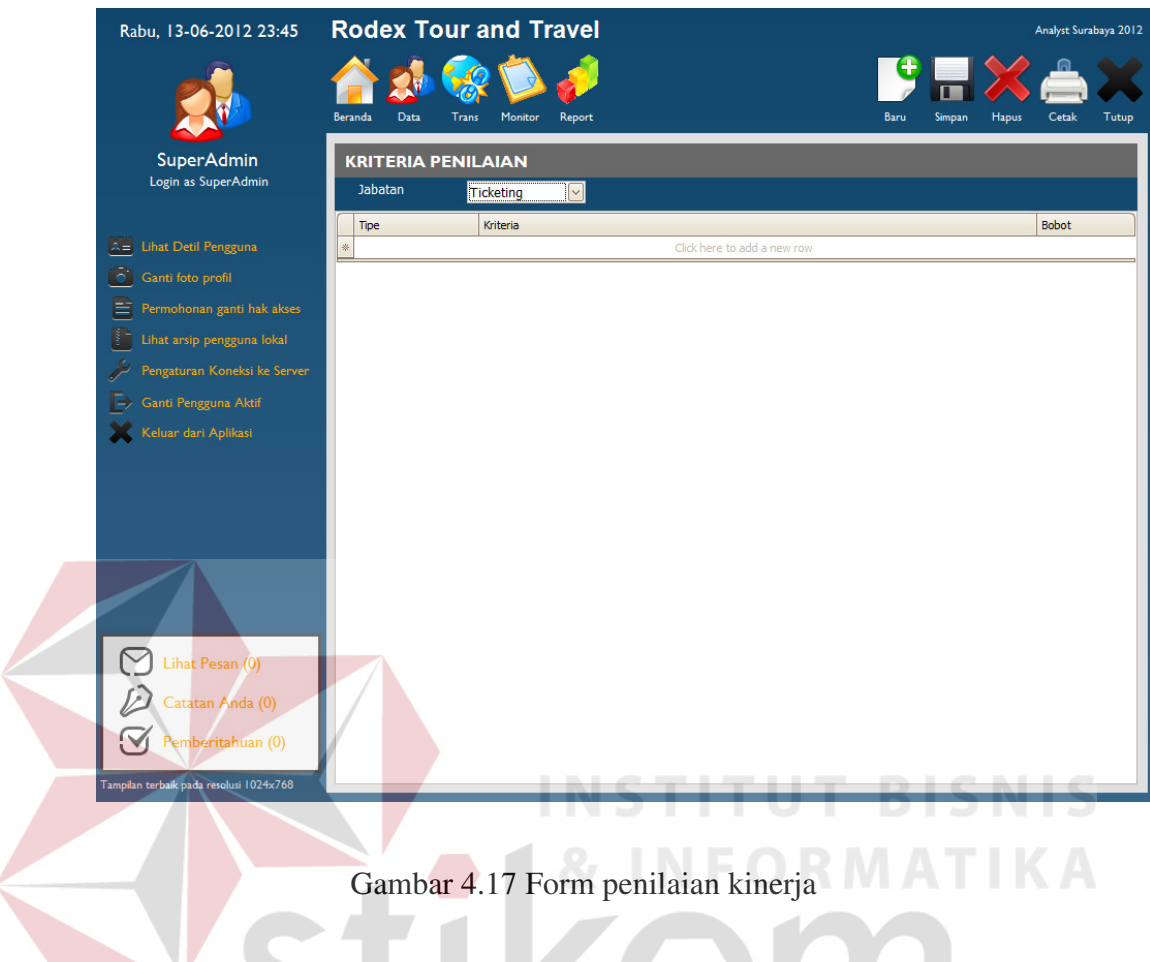

# **I. Form Peringatan dan Teguran dan**

Form peringatan dan teguran berfungsi untuk input karyawan yang akan di beri pemberitahuan mengenai pelanggaran maupun nilai kinerja yang tidak baik. Tampilan form peringatan dan teguran dapat dilihat pada gambar 4.18

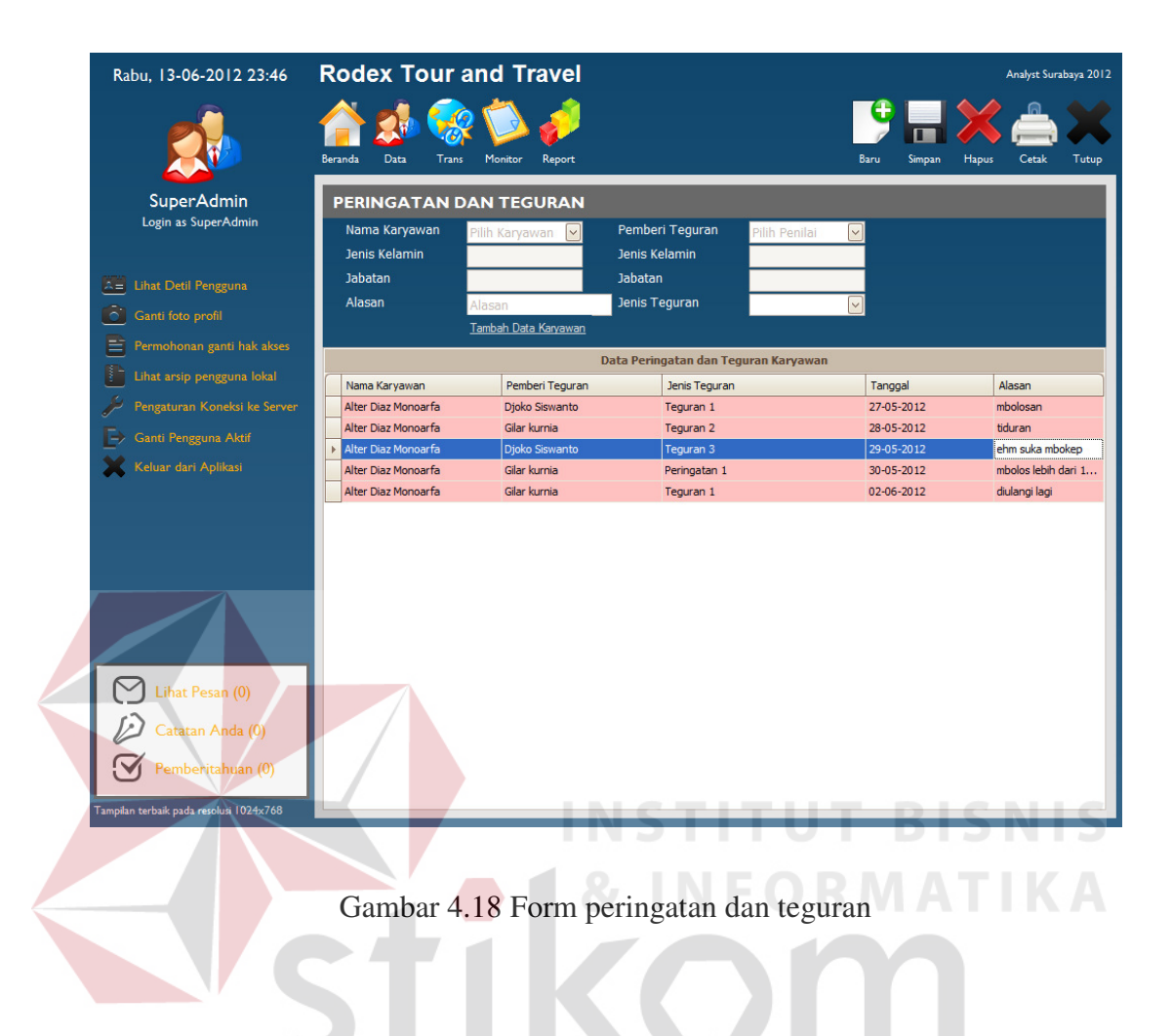

Setelah data karyawan yang akan diberi peringatan di inputkan. System akan langsung menampilkan bentuk surat peringatan dan teguran. Tampilan form laporan teguran dan peringatan dapat dilihat pada gambar 4.19

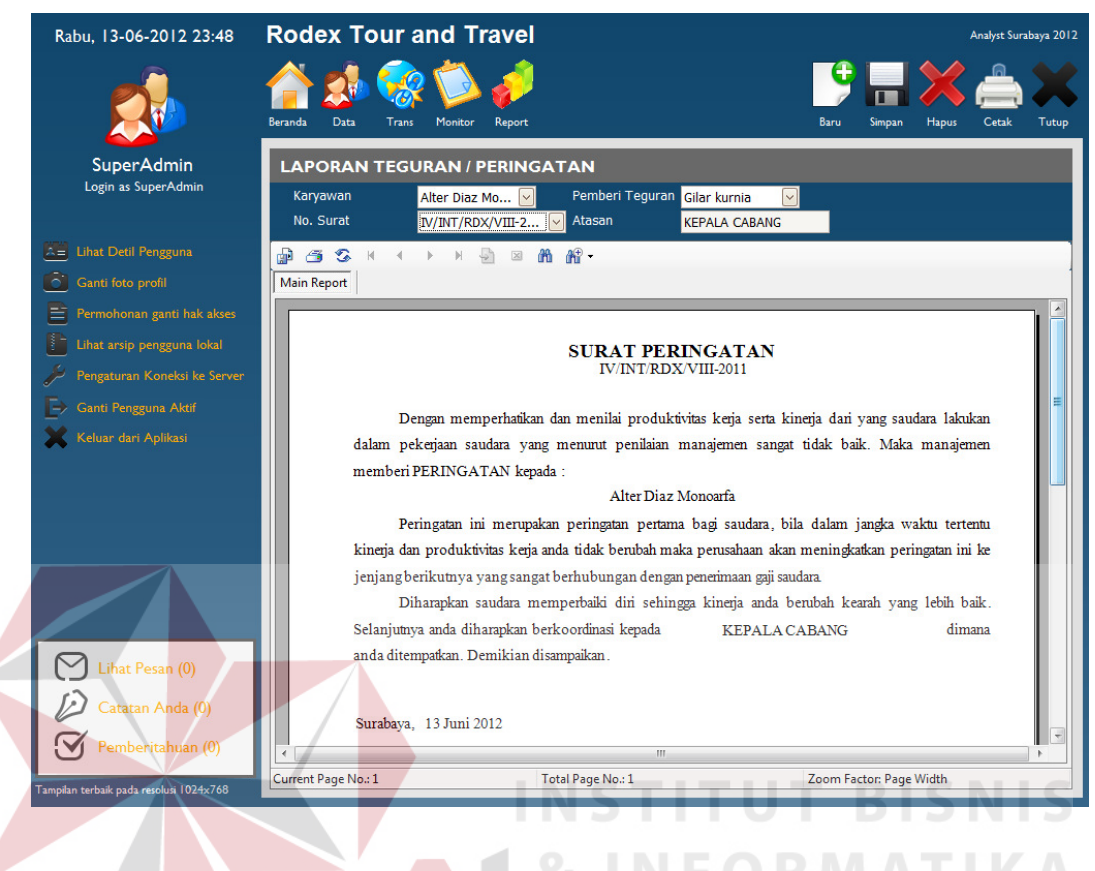

Gambar 4.19 Form laporan peringatan dan teguran

URABAYA

## **J. Form Laporan Absensi**

Form laporan absensi berfungsi sebagai media laporan pencatatan absen karyawan. Pada form laporan absensi dapat di filter berdasarkan periode absen dan nama karyawan. Tampilan laporan absensi dapat dilihat pada gambar 4.20

|               | Rabu, 13-06-2012 23:48                   | <b>Rodex Tour and Travel</b> |                        |                              |                          |                               |                    |                        |                         |              | Analyst Surabaya 2012 |       |  |
|---------------|------------------------------------------|------------------------------|------------------------|------------------------------|--------------------------|-------------------------------|--------------------|------------------------|-------------------------|--------------|-----------------------|-------|--|
|               |                                          | <b>Beranda</b>               | Data<br><b>Trans</b>   | Monitor                      | Report                   |                               |                    | <b>Baru</b>            | Simpan                  | <b>Hapus</b> | Cetak                 | Tutup |  |
|               | <b>SuperAdmin</b><br>Login as SuperAdmin |                              | <b>LAPORAN ABSENSI</b> |                              |                          |                               |                    |                        |                         |              |                       |       |  |
|               |                                          |                              | Periode Absensi        | 201201                       | ⊡                        | Karyawan                      |                    | Alter Diaz Mo          |                         |              |                       |       |  |
|               |                                          | 霝                            | 有 公<br>K               | $\Box$<br>$\mathbb{N}$<br>b. | 醋.<br>$\boxtimes$<br>凿   |                               |                    |                        |                         |              |                       |       |  |
|               | A= Lihat Detil Pengguna                  |                              | <b>Main Report</b>     |                              |                          |                               |                    |                        |                         |              |                       |       |  |
| $\bullet$     | Ganti foto profil                        |                              |                        |                              |                          |                               |                    |                        |                         |              |                       |       |  |
| ≡             | Permohonan ganti hak akses               |                              |                        |                              |                          |                               |                    |                        |                         |              |                       |       |  |
|               | Lihat arsip pengguna lokal               |                              | Absensi Karyawan       |                              |                          |                               | Periode            | 201201                 |                         |              |                       |       |  |
|               |                                          |                              | <b>ID Karyawan</b>     | 01204001                     |                          |                               | Nama               | Alter Diaz Monoarfa    |                         |              |                       |       |  |
|               | Pengaturan Koneksi ke Server             |                              | Kode Karyawan 1        |                              |                          |                               | Jabatan            | <b>Ticketing</b>       |                         |              |                       | Ξ     |  |
| $\rightarrow$ | Ganti Pengguna Aktif                     |                              |                        |                              | Tanggal<br>11-01-2012    | Datang<br>11:20:30            | Pulang<br>18:52:16 | <b>Status</b><br>Hadir |                         |              |                       |       |  |
|               | Keluar dari Aplikasi                     |                              |                        |                              | 12-01-2012               | 07:39:58                      | 19:37:58           | Hadir                  |                         |              |                       |       |  |
|               |                                          |                              |                        |                              | 13-01-2012               | 07:37:33                      | 07:37:33           | Hadir                  |                         |              |                       |       |  |
|               |                                          |                              |                        |                              | 14-01-2012               | 13:34:57 13:34:57             |                    | Hadir                  |                         |              |                       |       |  |
|               |                                          |                              |                        |                              | 16-01-2012               | 08:07:31 19:27:41             |                    | Hadir                  |                         |              |                       |       |  |
|               |                                          |                              |                        |                              | 17-01-2012               | 07:33:27                      | 07:33:27           | Hadir                  |                         |              |                       |       |  |
|               |                                          |                              |                        |                              | 18-01-2012               | 07:25:53                      | 19:07:09           | Hadir                  |                         |              |                       |       |  |
|               |                                          |                              |                        |                              | 19-01-2012<br>20-01-2012 | 07:28:26<br>07:34:40 19:52:37 | 07:28:26           | Hadir<br>Hadir         |                         |              |                       |       |  |
|               |                                          |                              |                        |                              | 21-01-2012               | 07:30:59                      | 17:25:56           | Hadir                  |                         |              |                       |       |  |
|               |                                          |                              |                        |                              | 24-01-2012               | 07:57:00                      | 07:57:00           | Hadir                  |                         |              |                       |       |  |
|               |                                          |                              |                        |                              | 25-01-2012               | 07:59:36 20:43:51             |                    | Hadir                  |                         |              |                       |       |  |
|               | Lihat Pesan (0)                          |                              |                        |                              | 26-01-2012               | 07:39:32 17:39:50             |                    | Hadir                  |                         |              |                       |       |  |
|               | Catatan Anda (0)                         |                              |                        |                              | 27-01-2012               | 07:38:21 19:44:41             |                    | Hadir                  |                         |              |                       |       |  |
|               |                                          |                              |                        |                              |                          |                               |                    |                        |                         |              |                       |       |  |
|               | Pemberitahuan (0)                        | $\overline{\phantom{a}}$     |                        |                              |                          | Ш                             |                    |                        |                         |              |                       |       |  |
|               |                                          |                              | Current Page No.: 1    |                              | Total Page No.: 1        |                               |                    |                        | Zoom Factor: Page Width |              |                       |       |  |
|               | Tampilan terbaik pada resolusi 1024x768  |                              |                        |                              |                          |                               |                    |                        |                         |              |                       |       |  |

п Gambar 4.20 Form laporan absensi

# *K.* **Form Laporan Penilaian**

Form laporan penilaian berfungsi sebagai media laporan atas penilaian kinerja karyawan. Pada form laporan absensi dapat di filter berdasarkan periode penilaian, nama penilai dan nama karyawan. Tampilan laporan penilaian dapat dilihat pada gambar 4.21

**IKA** 

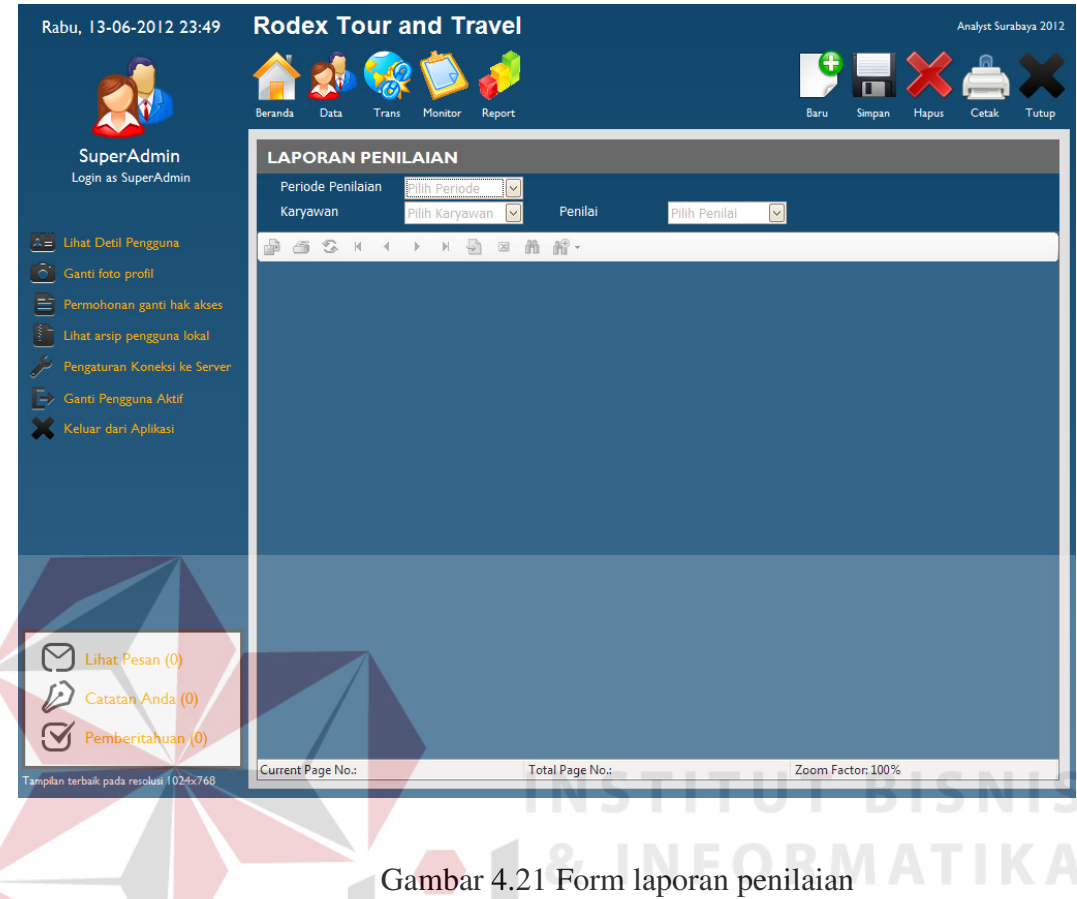

## **4.7 Evaluasi**

 $\leq$ 

Tahapan evaluasi terbagi menjadi dua, yaitu: uji coba sistem dan analisis hasil uji coba sistem. Uji coba sistem dilakukan untuk menguji kembali ke semua tahapan yang sudah dilakukan selama pengujian berlangsung dan analisis hasil uji coba sistem bertujuan untuk menarik kesimpulan terhadap hasil-hasil uji coba yang dilakukan terhadap sistem.

KO

T

T.

# **4.7.1 Evaluasi Hasil Uji Coba Aplikasi Penilaian Kinerja Rodex**

Uji coba fungsi sistem ini dilakukan untuk mengetahui apakah sistem yang dibuat telah memenuhi fungsionalitas sistem. Uji Coba dilakukan pada seluruh form yang terdapat pada aplikasi. Hasil Evaluasi dapat dilihat pada tabel 4.7

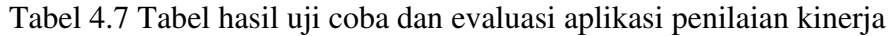

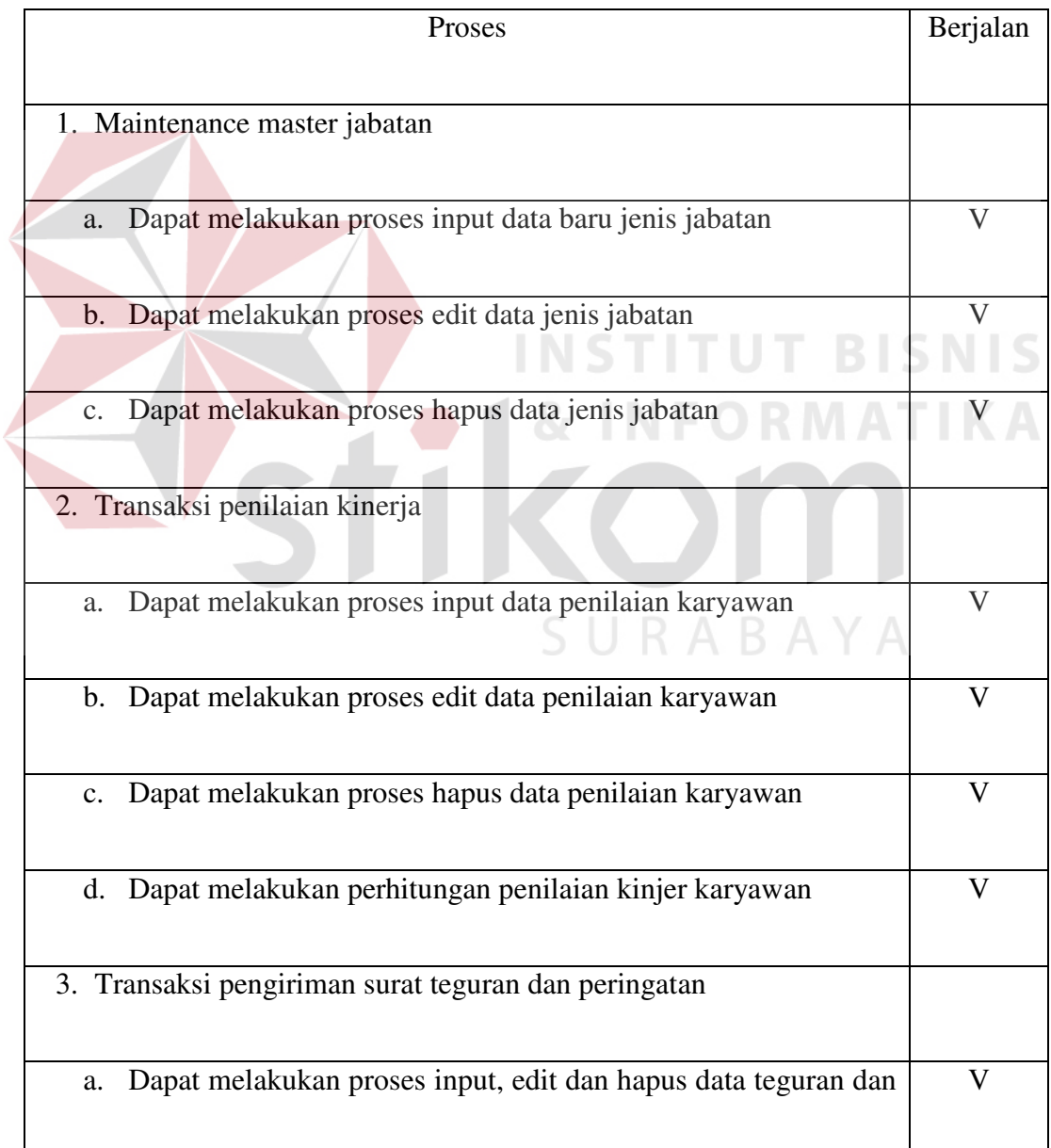

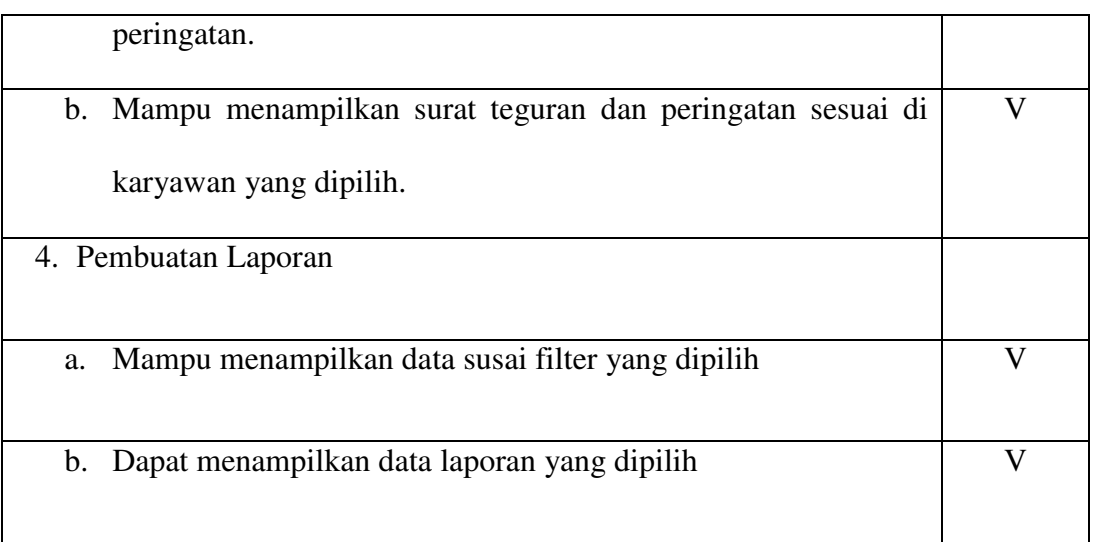

Keterangan :

 $V =$  Proses dapata berjalan dengan baik,  $X =$  Proses dapat berjalan

Berdasarkan tabel 4.7 dapat ditarik kesimpulan sementara hasil pengujian

sebagai berikut :

- 1. Aplikasi dapat melakukan maintenance master data, transaksi penilaian kinerja karyawan dan melakukan perhitungan penilaian kinerja.
- 2. Aplikasi dapat menampilkan report yang telah dipilih filter pengaturan report.
- 3. Aplikasi dapat mencatat absensi karyawan dan menampilkan laporan absensi bulanan.